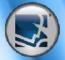

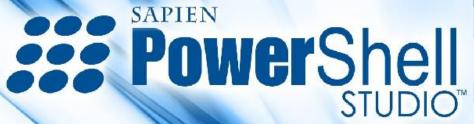

| Important Shared Properties: |                                                                                                    |  |
|------------------------------|----------------------------------------------------------------------------------------------------|--|
| Iext                         | ets the Text of the control. This may be the Title of a Form or the text of a button. Most controls share this property.                                                                                    |  |
| <b>Dock</b> th               | Defines which boarders of the control are bound to the container.  Yalues: Top, Left, Right, Fill, None                                                                                                    |  |
| <b>Visible</b> D             | Determines whether the control is visible or hidden.                                                                                                    |  |
| Anchor b                     | Defines the edges of the container to which a certain control is bound. When a control is anchored to an edge, the distance between the control's closest edge and the specified edge will remain constant. |  |
| <b>Enabled</b> In            | ndicates whether the control is enabled.                                                                                                    |  |
| Name In                      | ndicates the name in the script to identify the control                                                                                                    |  |
| Font T                       | he font used to display text in the control.                                                                                                    |  |
| ForeColor                    | he foreground color of the control, which is used to isplay text.                                                                                                    |  |
| ContextMenuStrip co          | he shortcut menu to display when the user right-clicks the ontrol. Requires user to add a ContextMenuStrip control in he designer.                                                                          |  |
| Visible                      | Determines whether the control is visible or hidden.                                                                                                    |  |
| Important Shared Methods:    |                                                                                                    |  |
| Focus S                      | ets the input focus to the control.                                                                                                    |  |

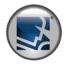

| Button                    |                                                 |                                                                                                    |  |
|---------------------------|-------------------------------------------------|----------------------------------------------------------------------------------------------------|--|
|                           | Represents a Windows button control.            |                                                                                                    |  |
| button1                   | Important Properties:                           |                                                                                                    |  |
|                           | Text                                            | Sets the Button's Text (i.e. \$textbox1.Text = "Name")                                                                 |  |
|                           | DialogResult                                    | The dialog-box result produced in a modal form by click the button.<br>None, OK, Cancel, Abort, Retry, Ignore, Yes, No |  |
|                           | Image                                           | The image that will be displayed on the button                                                                         |  |
|                           | Enabled                                         | Indicates whether the button is enabled.                                                                               |  |
|                           | Important Events:                               |                                                                                                    |  |
|                           | Click                                           | Occurs when the button is 'clicked'                                                                                    |  |
|                           |                                                 |                                                                                                    |  |
| CheckBox                  |                                                 |                                                                                                    |  |
|                           | Represents a Windows CheckBox.                  |                                                                                                    |  |
| checkbox1                 | Important Properties:                           |                                                                                                    |  |
|                           | Checked                                         | Indicates whether the checkbox is in the checked state (i.e. \$checkbox1.Checked = \$true)                             |  |
|                           | CheckAlign                                      | Determines the location of the checkbox inside the control                                                             |  |
|                           | TextAlign                                       | The alignment of the text that will be displayed on the control.                                                       |  |
|                           | Important Events:                               |                                                                                                    |  |
|                           | CheckedChanged                                  | Occurs whenever the Check property is changed                                                                          |  |
|                           |                                                 |                                                                                                    |  |
| CheckedListBox            |                                                 |                                                                                                    |  |
|                           | Displays a ListBox in which a check box is disp | layed to the left of each item.                                                                                        |  |
| 1                         | Important Properties:                           |                                                                                                    |  |
| Check Item 1              | CheckOnClick                                    | Indicates if the check box should be toggled with the first chick on an item                                           |  |
| Check Item 2 Check Item 3 | CheckedItems                                    | Collection of checked items in the list                                                                                |  |
| Check item 5              | Items                                           | Lists of Items in the CheckedListBox (i.e. \$checkedlistbox1.Items.Add("Checked", \$true) )                            |  |
|                           | MultiColumn                                     | Indicated whether the ListBox supports multiple columns.                                                               |  |
| 8                         | Important Events:                               |                                                                                                    |  |
|                           | ItemCheck                                       | Occurs when the checked state of an item changes.                                                                      |  |

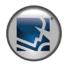

### ColorDialog

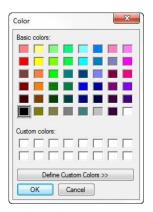

Represents a common dialog box that displays available colors along with controls that enable the user to define custom colors.

| Important Properties: |                                                                                                    |
|-----------------------|----------------------------------------------------------------------------------------------------|
| AllowFullOpen         | Indicates whether the user can use the dialog box to define custom colors.                                                                                                    |
| Color                 | The color selected by the user.                                                                                                    |
| FullOpen              | Indicates whether the controls used to create custom colors are visible when the dialog box is opened                                                                             |
| ShowHelp              | Indicates whether the dialog box displays a Help button.                                                                                                    |
| Important Events:     |                                                                                                    |
| HelpRequest           | Occurs when the user clicks the Help button.                                                                                                    |
| Important Methods:    |                                                                                                    |
| ShowDialog            | Shows the FolderBrowser. Check the return value for "OK". (i.e. if( $f$ folderbrowserdialog1.ShowDialog() - eq "OK"){ $f$ selectedPath = $f$ folderBrowserDialog1.SelectedPath} ) |

#### ComboBox

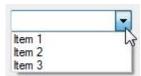

Represents a Windows combo box control.

| Important Properties:    |                                                                                                    |
|--------------------------|----------------------------------------------------------------------------------------------------|
| DropDownStyle            | Controls the appearance and functionality of the combo box Values: Simple, DropDown, DropDownList                    |
| Items                    | The items in the combo box (i.e. \$combobox.Items.Add("New Item") )                                                  |
| SelectedItem             | Gets the selected item in the list                                                                                   |
| SelectedText             | The text that is selected in the editable portion of a ComboBox.                                                     |
| Sorted                   | Specifies whether items in the list portion of the combo box are sorted.                                             |
| AutoCompleteSource       | The source of complete strings used for automatic completion                                                         |
| AutoCompleteMode         | Indicates the text completion behavior of the combo box.                                                             |
| AutoCompleteCustomSource | The autocomplete custom source, which is a custom StringCollection used when the AutoCompleteSource is CustomSource. |
| Important Events:        |                                                                                                    |
| SelectedIndexChanged     | Occurs when the value of the SelectedIndex property changes                                                          |

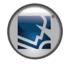

### ContextMenuStrip

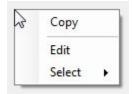

### Represents a shortcut menu.

| Important Properties: |                                                                                              |
|-----------------------|----------------------------------------------------------------------------------------------|
| Items                 | Collection of items to display in the ContextMenu                                            |
| ShowCheckMargin       | Indicates whether space for a check mark is shown on the left edge of the ToolStripMenuItem. |
| ShowImageMargin       | Indicates whether space for an image is shown on the left edge of the ToolStripMenuItem.     |
| ShowItemToolTips      | Indicates whether ToolTips are to be displayed on ToolStrip items.                           |
| Items                 | Collection of items to display in the ContextMenu                                            |
| Important Events:     |                                                                                              |
| Closed                | Occurs when the ContextMenuStrip has closed.                                                 |
| Opening               | Occurs when the DropDown is opening.                                                         |
| ItemClicked           | Occurs when a menu item is clicked.                                                          |
| Important Methods:    |                                                                                              |
| Class                 | Clases the Contout Manufatria control                                                        |

Close Closes the ContextMenuStrip control.

Show Displays the context menu.

### Notes:

To add a ContextMenuStrip to a control, set the control's "ContextMenuStrip" property to the desired ContextMenuStrip.

#### **Context Menu Item Types:**

MenuItem - Is a selectable option displayed on a ContextMenuStrip.

ComboBox - Displays a combo box on a ContextMenuStrip.

TextBox - Displays a text box in a ContextMenuStrip which allows the user to enter text.

Separator - A static line used to group the drop-down items of the ContextMenuStrip control.

### DataGridView

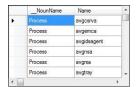

Displays data in a customizable grid.

| Important Properties:   |                                                                             |
|-------------------------|-----------------------------------------------------------------------------|
| AllowUsersToAddRows     | Indicates whether the option to add rows is displayed to the user.          |
| AllowUserToDeleteRows   | Indicates whether the user is allowed to delete rows from the DataGridView. |
| AllowUserToOrderColumns | Indicates whether manual column repositioning is enabled.                   |

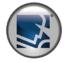

| DataGridView (Continued) |                             |                                                                                                    |
|--------------------------|-----------------------------|----------------------------------------------------------------------------------------------------|
|                          | AllowUserToResizeColumns    | Indicates whether users can resize columns.                                                                                                    |
|                          | AllowUserToResizeRows       | Indicates whether users can resize rows.                                                                                                    |
|                          | AutoSizeColumnsMode         | Indicates how column widths are determined.  AllCells, AllCellsExceptHeader, DisplayedCells, DisplayedCellsExceptHeader, None, ColumnHeader, Fill                                                                                                    |
|                          | AutoSizeRowsMode            | Indicates how row heights are determined. AllCells, AllCellsExceptHeader, AllHeaders, DisplayedCells, DisplayedCellsExceptHeaders, DisplayedHeaders, None                                                                                                    |
|                          | ColumnCount                 | The number of columns displayed in the DataGridView.                                                                                                    |
|                          | ColumnHeadersHeightSizeMode | Indicates whether the height of the column headers is adjustable and whether it can be adjusted by the user or is automatically adjusted to fit the contents of the headers.  EnableResizing, DisableResizing, AutoSize                                                            |
|                          | ColumnHeadersVisible        | Indicates whether the column header row is displayed.                                                                                                    |
|                          | Columns                     | Gets a collection that contains all the columns in the control.                                                                                                    |
|                          | CurrentCell                 | Gets or sets the currently active cell.                                                                                                    |
|                          | CurrentCellAddress          | Gets the row and column indexes of the currently active cell.                                                                                                    |
|                          | CurrentRow                  | Gets the row containing the current cell.                                                                                                    |
|                          | DataMember                  | The name of the list or table in the data source for which the DataGridView is displaying data.                                                                                                    |
|                          | DataSource                  | The data source that the DataGridView is displaying data for. Use to automatically build the grid. The data must be in correct format.                                                                                                    |
|                          | Item                        | Provides an indexer to get or set the cell located at the intersection of the column and row with the specified indexes.                                                                                                    |
|                          | MultiSelect                 | Indicates whether the user is allowed to select more than one cell, row, or column of the DataGridView at a time.                                                                                                    |
|                          | NewRowIndex                 | Gets the index of the row for new records.                                                                                                    |
|                          | ReadOnly                    | Indicates whether the user can edit the cells of the DataGridView control.                                                                                                    |
|                          | RowCount                    | The number of rows displayed in the DataGridView.                                                                                                    |
|                          | RowHeadersVisible           | Indicates whether the column that contains row headers is displayed                                                                                                    |
|                          | RowHeadersWidthSizeMode     | Indicates whether the width of the row headers is adjustable and whether it can be adjusted by the user or is automatically adjusted to fit the contents of the headers.  EnableResizing, DisableResizing, AutoSizeToAllHeaders, AutoSizeToDisplayedHeaders, AutoSizeToFirstHeader |

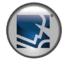

| DataGridView (Continued) |                       |                                                                                                    |
|--------------------------|-----------------------|----------------------------------------------------------------------------------------------------|
|                          | Rows                  | Gets a collection that contains all the rows in the DataGridView control.                                                                                          |
|                          | SelectedCells         | Gets the collection of cells selected by the user.                                                                                                    |
|                          | SelectedColumns       | Gets the collection of columns selected by the user.                                                                                                    |
|                          | SelectedRows          | Gets the collection of rows selected by the user.                                                                                                    |
|                          | SelectionMode         | Indicates how the cells of the DataGridView can be selected. CellSelect, FullRowSelect, FullColumnSelect, RowHeaderSelect, ColumnHeaderSelect                      |
|                          | ShowCellErrors        | Indicates whether to show cell errors.                                                                                                    |
|                          | ShowCellToolTips      | Indicates whether or not ToolTips will show when the mouse pointer pauses on a cell.                                                                               |
|                          | ShowEditingIcon       | Indicates whether or not the editing glyph is visible in the row header of the cell being edited.                                                                  |
|                          | ShowRowErrors         | Indicates whether row headers will display error glyphs for each row that contains a data entry error.                                                             |
|                          | SortedColumn          | Gets the column by which the DataGridView contents are currently sorted. If the DataGridView is not sorted, this property will return null.                        |
|                          | SortOrder             | Indicates whether the items in the DataGridView control are sorted in ascending or descending order, or are not sorted. ( None, Ascending, Descending )            |
|                          | VirtualMode           | Indicates whether you have provided your own data-management operations for the DataGridView control.                                                              |
|                          | Important Events:     |                                                                                                    |
|                          | CellBeginEdit         | Occurs when edit mode starts for the selected cell.                                                                                                    |
|                          | CellClick             | Occurs when any part of a cell is clicked.                                                                                                    |
|                          | CellDoubleClick       | Occurs when the user double-clicks anywhere in a cell.                                                                                                    |
|                          | CellEndEdit           | Occurs when the current cell changes in the DataGridView control or when the control receives input focus.                                                         |
|                          | CellToolTipTextNeeded | Occurs when a cell's ToolTip text is needed.                                                                                                    |
|                          | CellValidated         | Occurs after the cell has finished validating.                                                                                                    |
|                          | CellValidating        | Occurs when a cell loses input focus, enabling content validation.                                                                                                 |
|                          | CellValueChanged      | Occurs when the value of a cell changes.                                                                                                    |
|                          | CellValueNeeded       | Occurs when the VirtualMode property of the DataGridView control is true and the DataGridView requires a value for a cell in order to format and display the cell. |

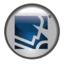

| DataGridView (Continued) |                              |                                                                                                    |
|--------------------------|------------------------------|----------------------------------------------------------------------------------------------------|
|                          | CellValuePushed              | Occurs when the VirtualMode property of the DataGridView control is true and a cell value has changed and requires storage in the underlying data source. |
|                          | ColumnDividerDoubleClick     | Occurs when the user double-clicks a divider between two columns.                                                                                         |
|                          | ColumnHeaderMouseClick       | Occurs when the user clicks a column header.                                                                                                    |
|                          | ColumnHeaderMouseDoubleClick | Occurs when a column header is double-clicked.                                                                                                    |
|                          | CurrentCellChanged           | Occurs when the CurrentCell property changes.                                                                                                    |
|                          | NewRowNeeded                 | Occurs when the VirtualMode property of the DataGridView is true and the user navigates to the new row at the bottom of the DataGridView.                 |
|                          | RowDividerDoubleClick        | Occurs when the user double-clicks the divider between two rows.                                                                                          |
|                          | RowHeaderMouseClick          | Occurs when the user clicks within the boundaries of a row header.                                                                                        |
|                          | RowHeaderMouseDoubleClick    | Occurs when a row header is double-clicked.                                                                                                    |
|                          | SelectionChanged             | Occurs when the current selection changes.                                                                                                    |
|                          | SortCompare                  | Occurs when the DataGridView compares two cell values to perform a sort operation.                                                                        |
|                          | Sorted                       | Occurs when the DataGridView control completes a sorting operation.                                                                                       |
|                          | UserAddedRow                 | Occurs when the user has finished adding a row to the DataGridView control.                                                                               |
|                          | UserDeletedRow               | Occurs when the user has finished deleting a row from the DataGridView control.                                                                           |
|                          | UserDeletingRow              | Occurs when the user deletes a row from the DataGridView control.                                                                                         |
|                          | Important Methods:           |                                                                                                    |
|                          | AutoResizeColumn             | Adjusts the width of the specified column to fit the contents of all its cells, including the header cell.                                                |
|                          | AutoResizeColumns            | Adjusts the width of all columns to fit the contents of all their cells, including the header cells.                                                      |
|                          | AutoResizeRow                | Adjusts the height of the specified row to fit the contents of all its cells including the header cell.                                                   |
|                          | AutoResizeRows               | Adjusts the heights of all rows to fit the contents of all their cells, including the header cells.                                                       |
|                          | CancelEdit                   | Cancels edit mode for the currently selected cell and discards any changes.                                                                               |

CommitEdit

Commits changes in the current cell to the data cache without ending edit mode.

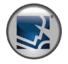

| DataGridView ( | (Continued) |
|----------------|-------------|
| Datagijuview   | COMUNICAL   |

|  | Notes:                                                                                                    |                                                                                                    |
|--|----------------------------------------------------------------------------------------------------|----------------------------------------------------------------------------------------------------|
|  | Column Types:                                                                                             |                                                                                                    |
|  | DataGridViewTextBoxColumn                                                                                 | Displays editable text information in each cell of the column.                                                                                                    |
|  | DataGridViewButtonColumn                                                                                  | Displays a button-like user interface (UI) in each cell of the column.                                                                                                    |
|  | DataGridViewCheckBoxColumn                                                                                | Displays a check box user interface (UI) in each cell of the column.                                                                                                    |
|  | DataGridViewComboBoxColumn                                                                                | Displays a combo box in each cell of the column.                                                                                                    |
|  | DataGridViewImageColumn                                                                                   | Displays a graphic in each cell of the column.                                                                                                    |
|  | DataGridViewLinkColumn                                                                                    | Displays a link in each cell of the column.                                                                                                    |
|  | DataGridViewButtonColumn  DataGridViewCheckBoxColumn  DataGridViewComboBoxColumn  DataGridViewImageColumn | Displays a button-like user interface (UI) in each cell of the column.  Displays a check box user interface (UI) in each cell of the column.  Displays a combo box in each cell of the column.  Displays a graphic in each cell of the column. |

Use the Columns property's Add method to add new columns.

### **Import Shared Column Properties:**

AutoSizeMode The mode by which the column automatically adjusts its width.

HeaderTextThe caption text on the column's header cell.MinimunWidthThe minimum width, in pixels, of the column.ResizableIndicates whether the column is resizable.

SortMode The sort mode for the column.

ToolTipText The text used for ToolTips.

### Accessing a Cell in the Grid:

\$cell = \$dataGridView1.Rows[\$RowIndex].Cells[\$ColumnIndex]

Use the Rows property's Add method to add new rows.

### DataGridViewRow

### **Import Row Properties:**

Cells Gets the collection of cells that populate the row.

IsNewRow Indicates whether the row is the row for new records.

IsRow Indicates whether the band represents a row.

Selected Indicates whether the row is selected.

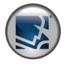

| DataGiluview | ( Continued ) |  |
|--------------|---------------|--|
|              |               |  |
|              |               |  |

| DataGridViewCell        |                                                                                                    |
|-------------------------|----------------------------------------------------------------------------------------------------|
| Import Cell Properties: |                                                                                                    |
| ColumnIndex             | Gets the column index for this cell.                                                                                                |
| EditedFormattedValue    | Gets the current, formatted value of the cell, regardless of whether the cell is in edit mode and the value has not been committed. |
| FormattedValue          | Gets the value of the cell as formatted for display.                                                                                |
| FormattedValueType      | Gets the type of the formatted value associated with the cell.                                                                      |
| Rowlndex                | Gets the index of the cell's parent row.                                                                                            |
| Selected                | Indicates whether the cell has been selected.                                                                                       |
| ToolTipText             | The ToolTip text associated with this cell.                                                                                         |
| Value                   | The value associated with this cell.                                                                                                |
| ValueType               | The data type of the values in the cell.                                                                                            |

### DateTimePicker

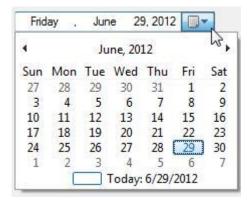

Represents a Windows control that allows the user to select a date and a time and to display the date and time with a specified format.

| Important Properties: |                                                                                                    |
|-----------------------|----------------------------------------------------------------------------------------------------|
| Format                | Determines whether dates and times are displayed using standard or custom formatting Long, Short, Time, Custom |
| CustomFormat          | The custom date/time format string.                                                                            |
| MaxDate               | The maximum date that can be selected                                                                          |
| MinDate               | The minimum date that can be selected                                                                          |
| ShowCheckBox          | Deteremines whether a check box is displayed in the control. When the box is unchecked, no value is selected.  |
| ShowUpDown            | Indicates whether a spin box rather than a drop-down calendar is displayed for modifying the control value.    |
| Value                 | The current date/time value for the DataTimePicker                                                             |
| Important Events:     |                                                                                                    |
| ValueChanged          | Occurs when the 'Value' property changes                                                                       |

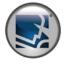

### DateTimePicker (Continued)

| Notes:                           |                                                                                |
|----------------------------------|--------------------------------------------------------------------------------|
| Format strings for CustomFormat: |                                                                                |
| Format string                    | Description                                                                    |
| d                                | The one- or two-digit day.                                                     |
| dd                               | The two-digit day. Single-digit day values are preceded by a 0.                |
| ddd                              | The three-character day-of-week abbreviation.                                  |
| dddd                             | The full day-of-week name.                                                     |
| h                                | The one- or two-digit hour in 12-hour format.                                  |
| hh                               | The two-digit hour in 12-hour format. Single digit values are preceded by a 0. |
| Н                                | The one- or two-digit hour in 24-hour format.                                  |
| нн                               | The two-digit hour in 24-hour format. Single digit values are preceded by a 0. |
| m                                | The one- or two-digit minute.                                                  |
| mm                               | The two-digit minute. Single digit values are preceded by a 0.                 |
| М                                | The one- or two-digit month number.                                            |
| MM                               | The two-digit month number. Single digit values are preceded by a 0.           |
| MMM                              | The three-character month abbreviation.                                        |
| ММММ                             | The full month name.                                                           |
| S                                | The one- or two-digit seconds.                                                 |
| ss                               | The two-digit seconds. Single digit values are preceded by a 0.                |
| t                                | The one-letter A.M./P.M. abbreviation (A.M. is displayed as "A").              |
| tt                               | The two-letter A.M./P.M. abbreviation (A.M. is displayed as "AM").             |
| У                                | The one-digit year (2001 is displayed as "1").                                 |
| уу                               | The last two digits of the year (2001 is displayed as "01").                   |
| уууу                             | The full year (2001 is displayed as "2001").                                   |

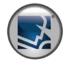

### DomainUpDown

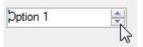

Represents a Windows spin box (also known as an up-down control) that displays string values.

| Important Properties: |                                                                                                    |  |
|-----------------------|----------------------------------------------------------------------------------------------------|--|
| Items                 | The allowable values of the DomainUpDown.                                                                                     |  |
| ReadOnly              | Indicates whether the text can be changed by the use of the up or down buttons only.                                          |  |
| SelectedItem          | The selected item based on the index value of the selected item in the collection.                                            |  |
| Sorted                | Indicates whether the item collection is sorted.                                                                              |  |
| Text                  | The initial value. The text displayed in the spin box.                                                                        |  |
| TextAlign             | The alignment of the text in the spin box.                                                                                    |  |
| UpDownAlign           | The alignment of the up and down buttons on the spin box.                                                                     |  |
| Wrap                  | Indicates whether the collection of items continues to the first or last item if the user continues past the end of the list. |  |
| Important Events:     |                                                                                                    |  |
| SelectedItemChanged   | Occurs when the SelectedItem property has been changed.                                                                       |  |
| Important Methods:    |                                                                                                    |  |
| DownButton            | Displays the next item in the object collection.                                                                              |  |
| UpButton              | Displays the previous item in the collection.                                                                                 |  |

### ErrorProvider

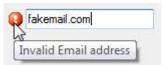

Provides a user interface for indicating that a control on a form has an error associated with it.

| Important Properties:          |                                                                                                    |
|--------------------------------|----------------------------------------------------------------------------------------------------|
| Icon                           | The icon used to indicate an error.                                                                                                    |
| BlinkRate                      | The rate at which the error icon flashes.                                                                                                    |
| BlinkStyle                     | Indicates when the error icon flashes.                                                                                                    |
|                                |                                                                                                    |
| Important Methods:             |                                                                                                    |
| Important Methods:<br>SetError | Sets the error description string for the specified control.                                                                                      |
| ·                              | Sets the error description string for the specified control.  Sets the location where the error icon should be placed in relation to the control. |

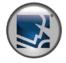

### ErrorProvider (Continued)

#### Notes:

When an ErrorProvider is added to the designer, all other controls will add the following dynamic design properties:

Error on ErrorProvider Sets the error description string for the specified control.

IconAlignment on ErrorProvider Sets the location where the error icon should be placed in relation to the control.

Error on ErrorProvider Sets the amount of extra space left between the specified control and the error icon.

#### FlowLayoutPanel

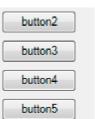

Represents a panel that dynamically lays out its contents horizontally or vertically.

### Important Properties:

FlowDirection Specifies the direction in which controls are laid out. (LeftToRight, TopDown, RightToLeff, BottomUp)

### Notes:

Child Control will have a dynamic design property called "FlowBreak":

Indicates to the FlowLayoutPanel control to stop laying out controls in the current flow direction and wrap

to the next row or column.

### FolderBrowserDialog

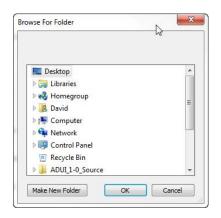

#### Prompts the user to select a folder

| Important Properties: |                                                                                                    |  |
|-----------------------|----------------------------------------------------------------------------------------------------|--|
| Description           | The string that is displayed above the tree view control in the dialog box. This string can be used to specify instructions to the user.                                             |  |
| RootFolder            | The location of the root folder from which to start browsing. Only the specified folder and any subfolders that are beneath it will appear in the dialog                             |  |
| ShowNewFolderButton   | Include the New Folder Button in the dialog box                                                                                                    |  |
| SelectedPath          | The path of the folder first selected in the dialog or the last one selected by the user                                                                                             |  |
| Important Methods:    |                                                                                                    |  |
| ShowDialog            | Shows the FolderBrowser. Check the return value for "OK". (i.e. if( $\$$ folderbrowserdialog1.ShowDialog() - eq "OK"){ $\$$ selectedPath = $\$$ folderBrowserDialog1.SelectedPath} ) |  |

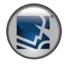

### **FontDialog**

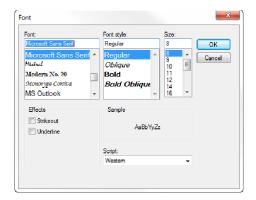

Prompts the user to choose a font from among those installed on the local computer.

| Important Properties: |                                                                                                    |  |
|-----------------------|----------------------------------------------------------------------------------------------------|--|
| AllowScriptChange     | Indicates whether the user can change the character set specified in the Script combo box to display a character set other than the one currently displayed. |  |
| Color                 | The selected font color.                                                                                                    |  |
| Font                  | The selected font.                                                                                                    |  |
| FontMustExist         | Indicates whether the dialog box specifies an error condition if the user attempts to select a font or style that does not exist.                            |  |
| MaxSize               | The maximum point size a user can select.                                                                                                    |  |
| MinSize               | The minimum point size a user can select.                                                                                                    |  |
| ScriptsOnly           | Indicates whether the dialog box allows selection of fonts for all non-OEM and Symbol character sets, as well as the ANSI character set.                     |  |
| ShowApply             | Indicates whether the dialog box contains an Apply button.                                                                                                   |  |
| ShowColor             | Indicates whether the dialog box displays the color choice.                                                                                                  |  |
| ShowEffects           | Indicates whether the dialog box contains controls that allow the user to specify strikethrough, underline, and text color options.                          |  |
| ShowHelp              | Indicates whether the dialog box displays a Help button.                                                                                                    |  |
| Important Events:     |                                                                                                    |  |
| Apply                 | Occurs when the user clicks the Apply button in the font dialog box.                                                                                         |  |
| HelpRequest           | Occurs when the user clicks the Help button.                                                                                                    |  |
| Important Methods:    |                                                                                                    |  |
| ShowDialog            | Shows the FolderBrowser. Check the return value for "OK". (i.e. if(\$folderbrowserdialog1.ShowDialog() - eq "OK"){                                           |  |

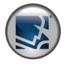

### Form

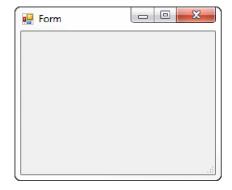

Represents a window or dialog box that makes up an application's user interface

| Represents a window or dialog b | ox that makes up an application's user interrace.                                                                                                    |
|---------------------------------|----------------------------------------------------------------------------------------------------|
| Important Properties:           |                                                                                                    |
| Text                            | Set the text of the control                                                                                                    |
| FormBorderStyle                 | Indicates the appearance and behavior of the border and title bar of the form.                                                                                                    |
| Tomborderstyle                  | FixedDialog, Sizable, FixedToolWindow, SizableToolWindow                                                                                                    |
| StartPosition                   | Determines the position of a form when it first appears                                                                                                    |
| WindowState                     | Determines the initial visual start of the form.                                                                                                    |
| AcceptButton                    | The accept button of the form. If this is set, the button is 'clicked' whenever the user presses the 'ENTER' key.                                                                     |
| CancelButton                    | The cancel button of this form. If this property is set, the button is 'clicked' whenever the user presses the 'ESC' key                                                              |
| ControlBox                      | Determines whether a form has a Control/System menu box.                                                                                                    |
| MaximizeBox                     | Determines whether a form has a maximize box in the upper-right corner of its caption bar.                                                                                            |
| MinimizeBox                     | Determines whether a form has a minimize box in the upper-right corner of its caption bar.                                                                                            |
| lcon                            | Indicates the icon for the form. This icon is displayed in the form's system menu box and when the form is                                                                            |
|                                 | minimized. (Doesn't not effect Packager)                                                                                                    |
| HelpButton                      | Indicates whether a Help button should be displayed in the caption box of the form. (The value of the HelpButton property is ignored if the Maximize or Minimize buttons are shown.). |
| Important Methods:              |                                                                                                    |
| Focus                           | Makes the control the active control                                                                                                    |
| Close                           | Closes the form                                                                                                    |
| Important Events:               |                                                                                                    |
| Load                            | Occurs whenever the user loads the form.                                                                                                    |
| FormClosing                     | Occurs whenever the user closes the form, before the form has been closed and specifies the close reason.                                                                             |
|                                 |                                                                                                    |

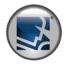

### HelpProvider

Click

Press F1 to see this help message.

Provides pop-up or online Help for controls.

Important Properties:

HelpNamespace Specifies the name of the Help file associated with this HelpProvider object. Supports: chm, col and

html files.

Important Methods:

ResetShowHelp Removes the Help associated with the specified control.

SetHelpKeyword Specifies the keyword used to retrieve Help when the user invokes Help for the specified control.

SetHelpNavigator

Specifies the Help command to use when retrieving Help from the Help file for the specified control. Topic, TableOfContents, Index, Find, AssociateIndex, KeywordIndex, TopicId

SetHelpString Specifies the Help string associated with the specified control.

SetShowHelp Specifies whether Help is displayed for the specified control.

Notes:

HelpNamespace is not required. Instead you can use the HelpString to popup help messages.

Enable the HelpButton on the Form, to display the help button which lets the user request help on a specific control.

Pressing F1 while focused on a control will also trigger the help for the control.

The HelpProvider adds the following design properties to controls:

HelpKeyword on Helpprovider Specifies the keyword used to retrieve Help when the user invokes Help for the specified control.

HelpKeyword on Helpprovider Specifies the Help command to use when retrieving Help from the Help file for the specified control.

HelpNavigator on Helpprovider Specifies the Help string associated with the specified control.

ShowHelp on HelpProvider Specifies whether Help is displayed for the specified control.

#### ImageList

imagelist1

Provides methods to manage a collection of Image objects.

| Important Properties: |                                                    |  |
|-----------------------|----------------------------------------------------|--|
| ColorDepth            | The number of colors to use to render the images.  |  |
| ImageSize             | The size of the individual images in the ImageList |  |
| Images                | The images stored in this ImageList                |  |

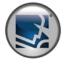

### ImageList (Continued)

TransparentColor

The color that is treated as transparent.

#### Notes:

In order to use the ImageList with other control's "ImageList" property to the ImageList. Then use other control's ImageIndex property to select the appropriate image.

#### Label

This is a Label

Represents a standard Windows label.

| Important Properties: |                                                                                                    |
|-----------------------|----------------------------------------------------------------------------------------------------|
| AutoSize              | Enables automatic resizing based on the font size. Note that this is only valid for labels controls that do not wrap text. |
| Image                 | The image that will be displayed on the control.                                                                           |
| ImageAlign            | The alignment of an image that is displayed in the control.                                                                |
| Text                  | The text associated with the label.                                                                                        |
| TextAlign             | Determines the position of the text within the label.                                                                      |

#### LinkLabel

www.sapien.com

Represents a Windows label control that can display hyperlinks.

| ·                     |                                                                                                    |
|-----------------------|----------------------------------------------------------------------------------------------------|
| Important Properties: |                                                                                                    |
| ActiveLinkColor       | The color of the hyperlink when the user clicks the link.                                                            |
| DisabledLinkColor     | The color of the hyperlink when disabled.                                                                            |
| LinkColor             | The color of the hyperlink its default state.                                                                        |
| LinkVisited           | Indicates whether a link should be displayed as though it were visited.                                              |
| Links                 | The collection of links contained within the LinkLabel. Use when you need to create multiple links with in the text. |
| Text                  | The text displayed by the LinkLabel.                                                                                 |
| Important Events:     |                                                                                                    |
| LinkClicked           | Occurs when the link is clicked.                                                                                     |
| Notes:                |                                                                                                    |
|                       | LinkLabel functions similar to a button. When the link is click you handle the LinkClicked event.                    |

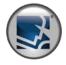

### ListBox

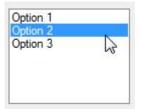

Represents a Windows control to display a list of items.

| Important Properties: |                                                                                         |  |
|-----------------------|-----------------------------------------------------------------------------------------|--|
| SelectionMode         | Indicates if the list box is to be singled-select, multi-select, or not selectable.     |  |
| Sorted                | Controls whether the list is sorted                                                     |  |
| Items                 | The items in the list box (i.e. \$listbox.Items.Add("New Item") )                       |  |
| SelectedItem          | Gets or sets the currently selected item                                                |  |
| SelectedItems         | Gets a collection containing the currently selected items                               |  |
| SelectedIndex         | Get or sets the zero-based index of the currently selected item                         |  |
| SelectedIndices       | Get a collection that contains the zero-based index of all the currently selected items |  |
| Important Events:     |                                                                                         |  |
| SelectedIndexChanged  | Occurs when the value of the SelectedIndex property changes.                            |  |

### ListView

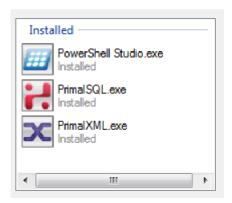

Represents a Windows list view control, which displays a collection of items that can be displayed using one of four different views.

| Important Properties: |                                                                                                    |
|-----------------------|----------------------------------------------------------------------------------------------------|
| Alignment             | Indicates how items are aligned within the ListView.                                                                      |
| AllowColumnReorder    | Indicates whether the user can reorder column headers in the Details view.                                                |
| CheckBoxes            | Indicates whether a check box appears next to each item in the control.                                                   |
| Columns               | The columns show in the Details View                                                                                      |
| FullRowSelect         | Indicates whether all he SubItems are highlighted along with the item when selected.                                      |
| GridLines             | Indicates whether grid lines appear between the rows and columns containing the items and sub items in the control.       |
| Groups                | The groups in the ListView                                                                                                |
| HeaderStyle           | Indicates the style of the column headers in the Details view. ( None, Nonclickable, Clickable )                          |
| HideSelection         | Removes highlighting from the selected item when the control does not have focus                                          |
| HotTracking           | Indicates whether the text of an item or subitem has the appearance of a hyperlink when the mouse pointer passes over it. |
| LabelEdit             | Indicates whether the user can edit the labels of items in the control.                                                   |

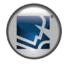

| ListView (Continued) |                      |                                                                                                    |
|----------------------|----------------------|----------------------------------------------------------------------------------------------------|
|                      | LargelmageList       | The ImageList control used by the ListView in Large Icon View                                                        |
|                      | SmallImageList       | The ImageList control used by the ListView for images in all views except for the Large Icon view                    |
|                      | StateImageList       | The ImageList control used by the ListView for custom states.                                                        |
|                      | MultiSelect          | Allows multiple items to be selected                                                                                 |
|                      | ShowItemToolTips     | Indicates whether ToolTips are shown for the ListViewItem objects contained in the ListView.                         |
|                      | ShowGroups           | Indicates whether the control will display the items in group form                                                   |
|                      | Sorting              | Indicates the manner in which items are to be sorted.  None, Ascending, Descending                                   |
|                      | Items                | The items (ListViewItem) in the ListView \$listview1.Items.Add("New Item")                                           |
|                      | SelectedItems        | Gets a collection containing the currently selected items                                                            |
|                      | SelectedIndices      | Get a collection that contains the zero-based index of all the currently selected items                              |
|                      | View                 | Selected one of the five different views that items can be show in Values: Largelcon, Details, SmallIcon, List, Tile |
|                      | Important Events:    |                                                                                                    |
|                      | AfterLabelEdit       | Occurs when the label for an item has been edited by the user.                                                       |
|                      | BeforeLabelEdit      | Occurs when the user starts editing the label of an item.                                                            |
|                      | ColumnClick          | Occurs when a column header is clicked.                                                                              |
|                      | ItemActivate         | Occurs when an item is activated.                                                                                    |
|                      | ItemChecked          | Occurs when the checked property of a ListView item changes.                                                         |
|                      | SelectedIndexChanged | Occurs when the SelectedIndices collection changes.                                                                  |
|                      | ItemSelectionChanged | Occurs when the selection state of an item has changed.                                                              |
|                      | Important Methods:   |                                                                                                    |
|                      | Clear                | Removes all items and columns from the ListView.                                                                     |
|                      | BeginUpdate          | Prevents the control from drawing until the EndUpdate method is called.                                              |
|                      | EndUpdate            | Resumes drawing of the list view control after drawing is suspended by the BeginUpdate method.                       |

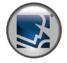

| lich\/icar | Continued )                                     |
|------------|-------------------------------------------------|
| LISTVIEW   | <b>(4, 4, 6) 6   11   16   17   24 6   18  </b> |

| м | n | • |  |
|---|---|---|--|
|   |   |   |  |

ColumnHeader [System.Windows.Forms.ColumnHeader ]:

#### **ColumnHeader Properties:**

DisplayIndex Indicates the display order of the column relative to the currently displayed columns.

ImageIndex Indicates the index of the image displayed in the ColumnHeader.

Text The text displayed in the column header.

TextAlign Determines the horizontal alignment of the text displayed in the ColumnHeader.

Width Determines the width of the column.

### ListViewGroup [System.Windows.Forms.ListViewGroup]:

### ListViewGroup Properties:

Header The header text for the group.

HeaderAlignment The alignment of the group header text.

### ListViewItem [System.Windows.Forms.ListViewItem]:

#### ListViewItem Properties:

SubItems

Checked Indicates whether the item is checked.

Text Contains the displayed text of the item.

ToolTipText The text shown when the mouse pointer rests on the ListViewItem.

Group The group to which the item is assigned.

ImageIndex The index of the image that is displayed for the item.

StateImageIndex The index of the state image (an image such as a selected or cleared check box that indicates the state of the item) that is displayed for the item.

The collection containing all subitems of the item.

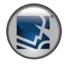

### MaskedTextBox

(800) 555

Uses a mask to distinguish between proper and improper user input.

**Important Properties:** 

| BeepOnError             | Indicates whether the masked text box control raises the system beep for each user key stroke that it rejects.                                                                          |
|-------------------------|----------------------------------------------------------------------------------------------------|
| MaskCompleted           | Indicates whether all required inputs have been entered into the input mask.                                                                                                    |
| MaskFull                | Indicates whether all required and optional inputs have been entered into the input mask.                                                                                               |
| Text                    | the text as it is currently displayed to the user.                                                                                                    |
| TextMaskFormat          | Determines whether the string returned by the Text property includes literals and/or prompt characters.                                                                                 |
| ValidatingType          | Contains the data type used to verify the data input by the user.                                                                                                    |
| Important Methods:      |                                                                                                    |
| ValidateText            | Converts the user input string to an instance of the validating type.                                                                                                    |
| Important Events:       |                                                                                                    |
| MaskInputRejected       | Occurs when the user's input or assigned character does not match the corresponding format element of the input mask.                                                                   |
| TypeValidationCompleted | Occurs when MaskedTextBox has finished parsing the current value using the ValidatingType property.                                                                                     |
| Notes:                  |                                                                                                    |
| For mask formatting:    |                                                                                                    |
| Mask Element            | Description                                                                                                    |
| 0                       | Digit, required. This element will accept any single digit between 0 and 9.                                                                                                    |
| 9                       | Digit or space, optional.                                                                                                    |
| #                       | Digit or space, optional. If this position is blank in the mask, it will be rendered as a space in the Text property. Plus (+) and minus (-) signs are allowed.                         |
| L                       | Letter, required. Restricts input to the ASCII letters a-z and A-Z. This mask element is equivalent to [a-zA-Z] in regular expressions.                                                 |
| ?                       | Letter, optional. Restricts input to the ASCII letters a-z and A-Z. This mask element is equivalent to [a-zA-Z]? in regular expressions.                                                |
| &                       | Character, required. If the AsciiOnly property is set to true, this element behaves like the "L" element.                                                                               |
| С                       | Character, optional. Any non-control character. If the AsciiOnly property is set to true, this element behaves like the "?" element.                                                    |
| A                       | Alphanumeric, required. If the AsciiOnly property is set to true, the only characters it will accept are the ASCII letters a-z and A-Z. This mask element behaves like the "a" element. |

Sets the string governing the input allowed for this control.

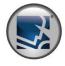

| MaskedTextBox ( Continued ) |                      |                                                                                                    |
|-----------------------------|----------------------|----------------------------------------------------------------------------------------------------|
|                             | a                    | Alphanumeric, optional. If the AsciiOnly property is set to true, the only characters it will accept are the ASCII letters a-z and A-Z. This mask element behaves like the "A" element.       |
|                             | ·                    | Decimal placeholder. The actual display character used will be the decimal symbol appropriate to the culture.                                                                                 |
|                             | ,                    | Thousands placeholder. The actual display character used will be the thousands placeholder appropriate to the culture.                                                                        |
|                             | :                    | Time separator. The actual display character used will be the time symbol appropriate to the culture.                                                                                         |
|                             | /                    | Date separator. The actual display character used will be the date symbol appropriate to culture.                                                                                             |
|                             | \$                   | Currency symbol. The actual character displayed will be the currency symbol appropriate to the culture.                                                                                       |
|                             | <                    | Shift down. Converts all characters that follow to lowercase.                                                                                                    |
|                             | >                    | Shift up. Converts all characters that follow to uppercase.                                                                                                    |
|                             |                      | Disable a previous shift up or shift down.                                                                                                    |
|                             | \                    | Escape. Escapes a mask character, turning it into a literal. "\\" is the escape sequence for a backslash.                                                                                     |
|                             | All other characters | Literals. All non-mask elements will appear as themselves within MaskedTextBox. Literals always occupy a static position in the mask at run time, and cannot be moved or deleted by the user. |

### MenuStrip

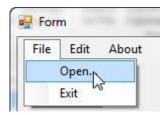

Provides a menu system for a form.

| Important Properties:            |                                                                             |
|----------------------------------|-----------------------------------------------------------------------------|
| Items                            | Items to display on the MenuStrip.                                          |
| ShowItemToolTips                 | Indicates whether ToolTips are shown for the MenuStrip.                     |
| Important Events:                |                                                                             |
| ItemClicked                      | Occurs when the item is clicked                                             |
| Notes:                           |                                                                             |
| Vou can use ItemClicked event or | add use Click event on each individual item (ToelStripManultom) in the manu |

You can use ItemClicked event or add use Click event on each individual item (ToolStripMenuItem) in the menu

See ContextMenuStrip for the different types of menu items.

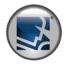

### MonthCalendar

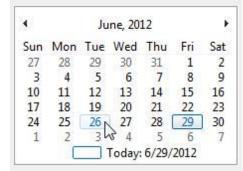

Represents a Windows control that enables the user to select a date using a visual monthly calendar display.

| Important Properties: |                                                                                                    |
|-----------------------|----------------------------------------------------------------------------------------------------|
| AnnuallyBoldedDates   | An array of DateTime objects that determines which annual days are displayed in bold.                      |
| BoldedDates           | An array of DateTime objects that determines which nonrecurring dates are displayed in bold.               |
| CalenderDImensions    | The number of columns and rows of months displayed.                                                        |
| MaxDate               | The maximum date that can be selected.                                                                     |
| MaxSelectionCount     | The maximum number of days that can be selected.                                                           |
| MinDate               | The minimum date that can be selected.                                                                     |
| MonthlyBoldedDates    | An array of DateTime objects that determine which monthly days to bold.                                    |
| SelectionRange        | The range of dates selected in the month calendar control.                                                 |
| ShowToday             | Indicates whether the month calendar control will display the 'today' date at the bottom of the control.   |
| ShowTodayCircle       | Indicates whether the month calendar control will circle the 'today' date.                                 |
| ShowWeekNumbers       | Indicates whether the month calendar control displays week numbers (1-52) to the left of each row of days. |
| TodayDate             | The current day                                                                                            |
| Important Events:     |                                                                                                    |
| DateChanged           | Occurs when the range of dates changes due to user selection, or through next/previous month navigation.   |
| DateSelected          | Occurs when the user selects a date or a range of dates.                                                   |

### Notifylcon

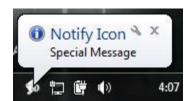

Specifies a component that creates an icon in the notification area.

| Important Properties: |                                                                                |
|-----------------------|--------------------------------------------------------------------------------|
| BalloonTipText        | The text associated with the balloon ToolTip.                                  |
| BalloonTipTitle       | The title of the balloon ToolTip.                                              |
| BalloonTipIcon        | The icon to associate with the balloon Tooltip. None, Info, Warning, Error     |
| Icon                  | The icon to display in the system tray.                                        |
| ContextMenuStrip      | The shortcut menu to show when the user right-clicks the icon.                 |
| Visible               | Indicates whether the icon is visible in the notification area of the taskbar. |

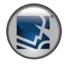

| Notifylcon | ( Continued ) |
|------------|---------------|
|------------|---------------|

| Important Events:                                                           |                                                                      |
|-----------------------------------------------------------------------------|----------------------------------------------------------------------|
| BalloonTipClicked                                                           | Occurs when the balloon tip is clicked.                              |
| MouseClick                                                                  | Occurs when a user clicks on the system tray icon.                   |
| MouseDoubleClick                                                            | Occurs when a double clicks on a system tray icon.                   |
| Important Methods:                                                          |                                                                      |
| ShowBalloonTip                                                              | Displays a balloon tip in the taskbar for the specified time period. |
| Notes:                                                                      |                                                                      |
| The Icon property must be set; otherwise the tooltip balloon will not show! |                                                                      |

### NumericUpDown

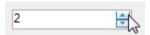

Represents a Windows spin box (also known as an up-down control) that displays numeric values.

| Important Properties: |                                                                                            |
|-----------------------|--------------------------------------------------------------------------------------------|
| DecimalPlaces         | The number of decimal places to display in the spin box                                    |
| Hexadecimal           | Indicates whether the spin box should display the value it contains in hexadecimal format. |
| Increment             | The value to increment or decrement the spin box when the up or down buttons are clicked.  |
| Maximum               | The maximum value for the spin box.                                                        |
| Minimum               | The minimum allowed value for the spin box.                                                |
| ReadOnly              | Indicates whether the text can be changed by the use of the up or down buttons only.       |
| Sorted                | Indicates whether the item collection is sorted.                                           |
| TextAlign             | The alignment of the text in the spin box .                                                |
| ThousandsSeparator    | Indicates whether a thousands separator is displayed in the spin box when appropriate.     |
| UpDownAlign           | The alignment of the up and down buttons on the spin box.                                  |
| Value                 | The value assigned to the spin box.                                                        |
| Important Events:     |                                                                                            |
| ValueChanged          | Occurs when the Value property has been changed in some way.                               |
| Important Methods:    |                                                                                            |
| DownButton            | Decrements the value of the spin box.                                                      |
| UpButton              | Increments the value of the spin box.                                                      |

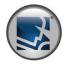

### **OpenFileDialog**

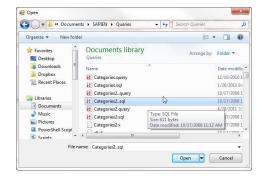

#### Prompts the user to open a file.

| Trompts the user to open a me. |                                                                                                    |
|--------------------------------|----------------------------------------------------------------------------------------------------|
| Important Properties:          |                                                                                                    |
| DefaultExt                     | The default file name extension. If the user types a file name, this extension is added at the end of the file name if one is not specified. |
| Filter                         | The file filters to display in the dialog box, for example: "PowerShell Scripts *.ps1 All Files *.*"                                         |
| Multiselect                    | Controls whether multiple files can be selected in the dialog                                                                                |
| InitialDirectory               | The initial directory for the dialog box.                                                                                                    |
| FileName                       | The file first shown in the dialog box, or the last one selected by the user.                                                                |
| FileNames                      | The list of files selected by the user. (Multiselect must be set to true)                                                                    |
| Important Methods:             |                                                                                                    |
| ShowDialog                     | Shows the OpenFileDialog. Check for return of "OK".  if(\$openfiledialog.ShowDialog() -eq "OK"){ \$selectedPath = \$openfiledialog.FileName} |

### **PictureBox**

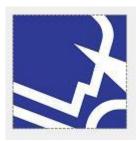

Represents a Windows picture box control for displaying an image.

| Important Properties: |                                                                                                    |
|-----------------------|----------------------------------------------------------------------------------------------------|
| Image                 | The image displayed in the PictureBox                                                                  |
| ImageLocation         | Disk or Web location to load image from (asynchronously).                                              |
| InitialImage          | Image to display while another image is loading (ImageLocation)                                        |
| ErrorImage            | Image to display when the load of another image files (ImageLocation)                                  |
| SizeMode              | Controls how the PictureBox will handle image placement and control sizing.                            |
| Important Events:     |                                                                                                    |
| LoadProgressChanged   | Occurs when the progress of an asynchronous image loading operation has changed.                       |
| LoadCompleted         | Occurs when the asynchronous image-load operation is completed, been canceled, or raised an exception. |

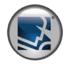

### ProgressBar

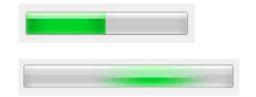

Represents a Windows progress bar control.

| Important Properties: |                                                                                                    |
|-----------------------|----------------------------------------------------------------------------------------------------|
| Maximum               | The upper bound of the range this ProgressBar is working with.                                           |
| Minimum               | The lower bound of the range this ProgressBar is working with.                                           |
| Step                  | The amount to increment the current value of the progressbar by when the PerformStep() method is called. |
| Style                 | This property allows the user to set the style of the ProgressBar Blocks, Continuous, Marquee            |
| Value                 | The current value of the ProgressBar, in the range specified by the minimum and maximum properties.      |
| Important Methods:    |                                                                                                    |
| Increment             | Advances the current position of the progress bar by the specified amount.                               |
| PerformStep           | Advances the current position (Value) of the ProgressBar by the amount of the Step property.             |

### PropertyGrid

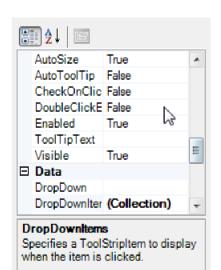

Provides a user interface for browsing the properties of an object.

| Important Properties:         |                                                                                                    |
|-------------------------------|----------------------------------------------------------------------------------------------------|
| Commands Visible If Available | Indicates whether the commands pane is visible for objects that expose verbs.                                                |
| HelpVisible                   | Indicates whether the Help text is visible.                                                                                  |
| PropertySort                  | The type of sorting the PropertyGrid uses to display properties.  NoSort, Alphabetical, Categorized, CategorizedAlphabetical |
| SelectedObject                | Gets or sets the object for which the grid displays properties.                                                              |
| SelectedObjects               | Gets or sets the currently selected objects.                                                                                 |
| ToolbarVisible                | Indicates whether the toolbar is visible.                                                                                    |
| Important Events:             |                                                                                                    |
| SelectedObjectsChanged        | Occurs when the objects selected by the SelectedObjects property have changed.                                               |

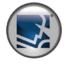

### RadioButton

Option 1

Option 2

Option 3

Enables the user to select a single option from a group of choices when paired with other RadioButton controls.

Important Properties:

Checked Indicates whether the radio button is checked or not.

**Important Events:** 

CheckChanged Occurs whenever the Checked property changes value.

Notes:

Radio buttons can be grouped by using GroupBox control or a Panel.

### RichTextBox

This is a Rich Text Box

Represents a Windows rich text box control.

| Important Properties: |                                                                                                    |
|-----------------------|----------------------------------------------------------------------------------------------------|
| AcceptsTabs           | Indicates whether pressing the TAB key in a multiline text box control types a TAB character in the control instead of moving the focus to the next control in the tab order. |
| AutoWordSelection     | Indicates whether automatic word selection is enabled.                                                                                                    |
| CanRedo               | Indicates whether there are actions that have occurred within the RichTextBox that can be reapplied.                                                                          |
| CanUndo               | Indicates whether there are actions that have occurred within the RichTextBox that can be reapplied.                                                                          |
| DetectUrls            | Indicates whether or not the RichTextBox will automatically format a Uniform Resource Locator (URL) when it is typed into the control.                                        |
| Lines                 | The lines of text in a text box control.                                                                                                    |
| MaxLength             | The maximum number of characters the user can type or paste into the rich text box control.                                                                                   |
| Multiline             | Indicates whether this is a multiline RichTextBox control.                                                                                                    |
| ReadOnly              | Indicates whether text in the text box is read-only.                                                                                                    |
| Rtf                   | The text of the RichTextBox control, including all rich text format (RTF) codes.                                                                                              |
| SelectedRtf           | The currently selected rich text format (RTF) formatted text in the control.                                                                                                  |
| SelectionLength       | Gets or sets the number of characters selected in control.                                                                                                    |
| SelectedText          | The selected text within the RichTextBox.                                                                                                    |
| ShowSelectionMargin   | Indicating whether a selection margin is displayed in the RichTextBox. (Used for quick selection of whole line.)                                                              |

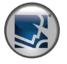

| RichTextBox ( Continued ) |                    |                                                                                                    |
|---------------------------|--------------------|----------------------------------------------------------------------------------------------------|
| Menrexista ( commuta )    |                    |                                                                                                    |
|                           | Text               | The current text in the rich text box.                                                                                     |
|                           | TextLength         | Gets the length of text in the control.                                                                                    |
|                           | Word Wrap          | Indicates whether a multiline text box control automatically wraps words to the beginning of the next line when necessary. |
|                           | ZoomFactor         | Gets or sets the current zoom level of the RichTextBox.                                                                    |
|                           | Important Events:  |                                                                                                    |
|                           | TextChanged        | Occurs when the Text property value changes.                                                                               |
|                           | Important Methods: |                                                                                                    |
|                           | AppendText         | Appends text to the current text of a text box.                                                                            |
|                           | CanPaste           | Determines whether you can paste information from the Clipboard in the specified data format.                              |
|                           | Clear              | Clears all text from the text box control.                                                                                 |
|                           | ClearUndo          | Clears information about the most recent operation from the undo buffer of the text box.                                   |
|                           | Сору               | Copies the current selection in the text box to the Clipboard.                                                             |
|                           | Cut                | Moves the current selection in the text box to the Clipboard.                                                              |
|                           | DeselectAll        | Specifies that the value of the SelectionLength property is zero so that no characters are selected in the control.        |
|                           | Find               | Searches the text in a RichTextBox control for a string.                                                                   |
|                           | LoadFile           | Loads a rich text format (RTF) or standard ASCII text file into the RichTextBox control.                                   |
|                           | Paste              | Replaces the current selection in the text box with the contents of the Clipboard.                                         |
|                           | Redo               | Reapplies the last operation that was undone in the control.                                                               |
|                           | SaveFile           | Saves the contents of a RichTextBox control to an open data stream.                                                        |
|                           | ScrollToCaret      | Scrolls the contents of the control to the current caret position.                                                         |
|                           | Select             | Selects a range of text in the text box.                                                                                   |
|                           | SelectAll          | Selects all text in the text box.                                                                                          |
|                           | Undo               | Undoes the last edit operation in the text box.                                                                            |

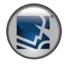

### SaveFileDialog

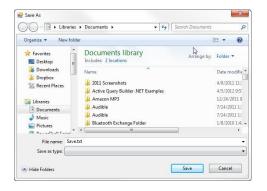

Prompts the user to select a location for saving a file.

| Important Properties: |                                                                                                    |
|-----------------------|----------------------------------------------------------------------------------------------------|
| DefaultExt            | The default file name extension. If the user types a file name, this extension is added at the end of the file name if one is not specified.   |
| Filter                | The file filters to display in the dialog box, for example: "PowerShell Scripts   *.ps1   All Files   *.*"                                     |
| InitialDirectory      | The initial directory for the dialog box.                                                                                                    |
| FileName              | The file first shown in the dialog box, or the last one selected by the user.                                                                  |
| OverwitePrompt        | Controls whether to prompt the user when an existing file is about to be overwritten. It is only applicable if 'ValidateNames' is set to true. |
| Important Methods:    |                                                                                                    |
| ChauDialas            | Shows the OpenFileDialog. Check for return of "OK".                                                                                            |
| ShowDialog            | if(\$savefiledialog.ShowDialog() -eq "OK"){ \$selectedPath = \$savefiledialog.FileName}                                                        |

### **SplitContainer**

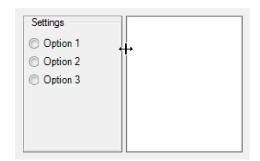

Represents a control consisting of a movable bar that divides a container's display area into two resizable panels.

| Important Properties: |                                                                                              |
|-----------------------|----------------------------------------------------------------------------------------------|
| FixedPanel            | Gets or sets which SplitContainer panel remains the same size when the container is resized. |
| IsSplitterFixed       | Indicates whether the splitter is fixed or movable.                                          |
| Orientation           | Indicates the horizontal or vertical orientation of the SplitContainer panels.               |
| Panel1                | Gets the left or top panel of the SplitContainer, depending on Orientation.                  |
| Panel1Collapsed       | Determines whether Panel1 is collapsed or expanded.                                          |
| Panel1MinSize         | The minimum distance in pixels of the splitter from the left or top edge of Panel1.          |
| Panel2                | Gets the right or bottom panel of the SplitContainer, depending on Orientation.              |
| Panel2Collapsed       | Determines whether Panel2 is collapsed or expanded.                                          |
| Panel2MinSize         | The minimum distance in pixels of the splitter from the right or bottom edge of Panel2.      |
| SplitterDistance      | The location of the splitter, in pixels, from the left or top edge of the SplitContainer.    |
| SplitterIncrement     | Represents the increment of splitter movement in pixels.                                     |
| SplitterWidth         | The width of the splitter in pixels.                                                         |

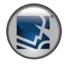

| SplitContainer ( | ( Continued ) |
|------------------|---------------|
|------------------|---------------|

**Important Events:** 

SplitterMoved Occurs when the splitter control is moved.

SplitterMoving Occurs when the splitter control is in the process of moving.

#### StatusBar

This is the status bar

Represents a Windows status bar control.

| Important Properties: |                                                                                                    |
|-----------------------|----------------------------------------------------------------------------------------------------|
| Panels                | The collection of StatusBar panels contained within the control.                                                |
| ShowPanels            | Indicates whether any panels that have been added to the control are displayed.                                 |
| SizingGrip            | Indicates whether a sizing grip is displayed in the lower-right corner of the control.                          |
| Text                  | The text associated with the StatusBar control. Displayed if there are no panels or ShowPanels is set to false. |
| Important Events:     |                                                                                                    |
| Click                 | Occurs when the control is clicked.                                                                             |
| PanelClick            | Occurs when a StatusBarPanel object on a StatusBar control is clicked.                                          |

### **TabControl**

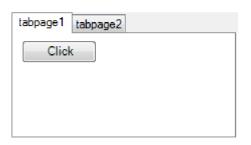

Manages a related set of tab pages.

| Important Properties: |                                                                                           |
|-----------------------|-------------------------------------------------------------------------------------------|
| Alignment             | Determines whether the tabs appear on the top, bottom, left or right side of the control. |
| SizeMode              | Indicates how tabs are sized                                                              |
| SelectedTab           | Returns or sets the currently selected tab page.                                          |
| SelectedIndex         | Returns or sets the index of the currently selected tab page.                             |
| ShowToolTip           | Indicates whether ToolTips should be shown for tabs that have their ToolTips set.         |
| TabPages              | The TabPages in the TabControl                                                            |
| Important Events:     |                                                                                           |
| SelectedIndexChanged  | Occurs when the value of the SelectedIndex (Selected Tab) property changes.               |
| SelectedIndexChanged  | Occurs when the value of the SelectedIndex (Selected Tab) property changes.               |

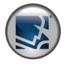

### TabControl (Continued)

#### Notes:

TabPage [System.Windows.Forms.TabPage]:

### **TabPage Properties:**

Text The text that is displayed on the Tab.

ToolTipText The text that is displayed in a tooltip when the mouse hovers over the tab.

### **TableLayoutPanel**

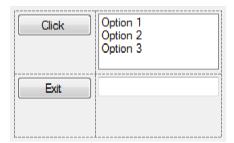

Represents a panel that dynamically lays out its contents in a grid composed of rows and columns.

| Important Properties:                    |                                                                                                    |
|------------------------------------------|----------------------------------------------------------------------------------------------------|
| CellBorderStyle                          | Indicates the appearance of cell borders in a table.                                                                        |
|                                          | None, Single, Inset, InsetDouble, Outset, OutsetDouble, OutsetPartial                                                       |
| ColumnCount                              | The number of columns in the table.                                                                                         |
| ColumnStyles (Columns)                   | The collection of column styles for the TableLayoutPanel.                                                                   |
| GrowStyle                                | Indicates whether the TableLayoutPanel control should expand to accommodate new cells when all existing cells are occupied. |
| RowCount                                 | The number of rows in the table.                                                                                            |
| RowStyles (Rows)                         | Collection of row styles for the TableLayoutPanel.                                                                          |
| Important Methods:                       |                                                                                                    |
| SetCellPosition                          | Sets the TableLayoutPanelCellPosition that represents the row and the column of the cell.                                   |
| SetColumn                                | Sets the column position of the specified child control.                                                                    |
| SetColumnSpan                            | Sets the number of columns spanned by the child control.                                                                    |
| SetRow                                   | Sets the row position of the specified child control.                                                                       |
| SetRowSpan                               | Sets the number of rows spanned by the child control.                                                                       |
| Notes:                                   |                                                                                                    |
| The child control's <b>Anchor</b> proper | ty determines the control's position within a cell of the TableLayoutControl.                                               |

The following are the SizeTypes for Columns and Rows:

SizeTypes Absolute, Percent, AutoSize

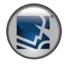

### TableLayoutPanel ( Continued )

| The TableLayoutControl adds the following design properties to its child controls: |                                                                  |  |
|------------------------------------------------------------------------------------|------------------------------------------------------------------|--|
| Cell                                                                               | Sets the column and row position of the specified child control. |  |
| Column                                                                             | Sets the column position of the specified child control.         |  |
| ColumnSpan                                                                         | Sets the number of columns spanned by the child control.         |  |
| Row                                                                                | Sets the row position of the specified child control.            |  |
| RowSpan                                                                            | Sets the number of rows spanned by the child control.            |  |

### **TextBox**

Enter Text Here

Represents a Windows text box control.

| Important Properties:    |                                                                                              |
|--------------------------|----------------------------------------------------------------------------------------------|
| Text                     | The text associated with the TextBox. (i.e. \$textbox1.Text = "Text")                        |
| ScrollBars               | Indicates, for multiline edit controls, which scroll bars will be shown for this control.    |
| MaxLength                | Specifies the maximum number of characters that can be entered into the edit control.        |
| Multiline                | Controls whether the text of the edit control can span more than one line.                   |
| ReadOnly                 | Controls whether the text of the edit control can be changed or not.                         |
| UseSystemPasswordChar    | Indicates if the text in the edit control should appear as the default password character.   |
| WordWrap                 | Indicates if lines are automatically word-wrapped for multiline edit controls.               |
| AutoCompleteCustomSource | The StringCollection to use when the AutoCompleteSource property is set to CustomSource.     |
| AutoCompleteMode         | Indicates the text completion behavior of the text box.                                      |
| AutoCompleteSource       | The autocomplete source, which can be one of the values from AutoCompleteSource enumeration. |
| Important Events:        |                                                                                              |
| TextChanged              | Occurs when the value of the Text property is changed.                                       |
| Validating               | Occurs when the control is validating.                                                       |
| Important Methods:       |                                                                                              |
| AppendText               | Appends text to the current text in the text box.                                            |

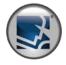

### Timer

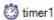

Implements a timer that raises an event at user-defined intervals.

| Important Properties: |                                                      |
|-----------------------|------------------------------------------------------|
| Interval              | The frequency of Elapsed events in milliseconds.     |
| Enabled               | Enables generation of Elapsed events.                |
| Important Events:     |                                                      |
| Tick                  | Occurs whenever the specified interval time elapses. |
| Important Methods:    |                                                      |
| Start                 | Starts the timer.                                    |
| Stop                  | Stops the timer.                                     |

### ToolStrip

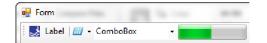

Provides a container for Windows toolbar objects.

| Trottees a container for windows consult objects. |                                                                                                    |
|---------------------------------------------------|----------------------------------------------------------------------------------------------------|
| Important Properties:                             |                                                                                                    |
| CanOverflow                                       | Gets or sets a value indicating whether items in the ToolStrip can be sent to an overflow menu.                                                                                                    |
| Items                                             | Collection of items to display on the ToolStrip.                                                                                                    |
| LayoutStyle                                       | Indicates how the ToolStrip lays out the items collection.                                                                                                    |
|                                                   | Stack With Overflow, Horizontal Stack With Overflow, Vertical Stack With Overflow, Flow, Table With Overflow and Stack With Overflow and Stack With |
| ShowItemToolTips                                  | Indicates whether ToolTips are to be displayed on ToolStrip items.                                                                                                    |
| Important Events:                                 |                                                                                                    |
| ItemClicked                                       | Occurs when the ToolStripItem is clicked.                                                                                                    |
| Notes:                                            |                                                                                                    |
| ToolStrip Item Types:                             |                                                                                                    |
| Button                                            | Represents a selectable ToolStripItem that can contain text and images.                                                                                                    |
| ComboBox                                          | Represents a ToolStripComboBox that is properly rendered in a ToolStrip.                                                                                                    |
| DropDownButton                                    | A control that when clicked displays an associated ToolStripDropDown from which the user can select a single item.                                                                                                    |
| Label                                             | Represents a nonselectable ToolStripItem that renders text and images and can display hyperlinks.                                                                                                    |
| ProgressBar                                       | Represents a Windows progress bar control contained in a StatusStrip.                                                                                                    |

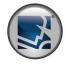

| ToolStrip ( Continued ) |             |                                                                                                    |
|-------------------------|-------------|----------------------------------------------------------------------------------------------------|
|                         | Separator   | Represents a line used to group items of a ToolStrip or the drop-down items of a MenuStrip or ContextMenuStrip or other ToolStripDropDown control.         |
|                         | SplitButton | Represents a combination of a standard button on the left and a drop-down button on the right, or the other way around if the value of RightToLeft is Yes. |

### ToolTip

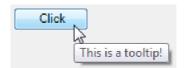

Represents a small rectangular pop-up window that displays a brief description of a control's purpose when the user rests the pointer on the control.

| Important Properties: |                                                                                                    |
|-----------------------|----------------------------------------------------------------------------------------------------|
| AutomaticDelay        | Sets the values of AutoPopDelay, InitialDelay, and ReshowDelay to the appropriate values.                                               |
| InitialDelay          | Determines the length of time the pointer must remain stationary within a ToolTip region before the ToolTip window appears.             |
| IsBalloon             | Indicates whether the ToolTip will take on a balloon form.                                                                              |
| ReshowDelay           | Determines the length of time it takes for subsequent ToolTip windows to appear as the pointer moves from on ToolTip region to another. |
| ToolTipIcon           | Determines the icon that is shown on the ToolTip                                                                                        |
|                       | Values: None, Info, Warning, Error                                                                                                    |

Represents a text box in a ToolStrip that allows the user to enter text.

| Important Methods: |                                                                                                    |
|--------------------|----------------------------------------------------------------------------------------------------|
| SetToolTip         | Associates ToolTip text with the specified control. \$tooltip1.SetToolTip(\$button1, "This is a button") |
|                    |                                                                                                    |

The ToolTip control adds the following design properties to each control:

ToolTip on Tooltip Associates ToolTip text with the specified control.

### Trackbar

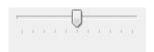

Represents a standard Windows track bar.

TextBox

| important Properties: |                                                                                                    |
|-----------------------|----------------------------------------------------------------------------------------------------|
| LargeChange           | The number of positions the slider moves in response to mouse clicks or the PAGE UP and PAGE DOWN keys. |
| Orientation           | Indicates the horizontal or vertical orientation of the track bar.                                      |

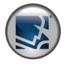

| Trackbar ( Continued ) |                   |                                                                                                    |
|------------------------|-------------------|----------------------------------------------------------------------------------------------------|
|                        | SmallChange       | The number of positions the slider moves in response to keyboardinput (arrow keys).                                     |
|                        | TickFrequency     | The number of positions between tick marks.                                                                             |
|                        | TickStyle         | Indicates where the ticks appear on the TrackBar.                                                                       |
|                        | Value             | Represents the current position of the scroll box on the track bar.                                                     |
|                        | Important Events: |                                                                                                    |
|                        | ValueChanged      | Occurs when the Value property of a track bar changes, either by movement of the scroll box or by manipulation in code. |

#### TreeView

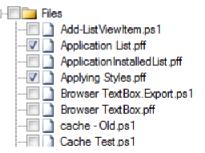

Displays a hierarchical collection of labeled items, each represented by a TreeNode.

| Important Properties: |                                                                                                    |
|-----------------------|----------------------------------------------------------------------------------------------------|
| CheckBoxes            | Indicates whether check boxes are displayed next to the tree nodes in the tree view control.                               |
| ContextMenuStrip      | Sets the shortcut menu associated with the control.                                                                        |
| ImageList             | The ImageList control from which node images are taken.                                                                    |
| ImageIndex            | Indicates the default image index value that is displayed by the tree nodes.                                               |
| LabelEdit             | Indicates whether the user can edit the label text of nodes.                                                               |
| Nodes                 | The root nodes in the TreeView Control                                                                                     |
| SelectedImageIndex    | Indicates the default image index value that is displayed when a tree node is selected.                                    |
| StateImageList        | The ImageList that is used to indicate the state of the TreeView and its nodes.                                            |
| ShowLines             | Indicates whether lines are drawn between tree nodes in the tree view control.                                             |
| ShowNodeToolTips      | Indicates whether ToolTips will be displayed on the nodes.                                                                 |
| ShowPlusMinus         | Indicates whether plus-sign (+) and minus-sign (-) buttons are displayed next to tree nodes that contain child tree nodes. |
| ShowRootLines         | Indicates whether lines are drawn between the tree nodes that are at the root of the tree view.                            |
| SelectedNode          | The tree node that is currently selected in the tree view control.                                                         |
| Important Events:     |                                                                                                    |
| AfterCheck            | Occurs after the tree node check box is checked or unchecked.                                                              |
| AfterExpand           | Occurs after the tree node is collapsed.                                                                                   |

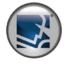

| TreeView (Continued) |                                             |                                                                                                    |
|----------------------|---------------------------------------------|----------------------------------------------------------------------------------------------------|
|                      | AfterLabelEdit                              | Occurs when the text of a node has been edited by the user.                                                                        |
|                      | AfterSelect                                 | Occurs when the selection has been changed.                                                                                        |
|                      | BeforeCheck                                 | Occurs before the tree node check box is checked.                                                                                  |
|                      | BeforeExpand                                | Occurs before the tree node is expanded.                                                                                           |
|                      | BeforeLabelEdit                             | Occurs when the text of a node is about to be edited by the user.                                                                  |
|                      | NodeMouseClick                              | Occurs when a node is clicked with the mouse.                                                                                      |
|                      | NodeMouseDoubleClick                        | Occurs when a node is double-clicked with the mouse.                                                                               |
|                      | Important Methods:                          |                                                                                                    |
|                      | CollapseAll                                 | Collapses all the tree nodes.                                                                                                    |
|                      | ExpandAll                                   | Expands all the tree nodes.                                                                                                    |
|                      | Sort                                        | Sorts the nodes in the TreeView control.                                                                                           |
|                      | Notes:                                      |                                                                                                    |
|                      | Add Nodes: Use the Nodes property's Add met | hod.                                                                                                    |
|                      | Remove Nodes: Use the Nodes property's Rem  | nove method.                                                                                                    |
|                      | TreeNode [System.Windows.Forms.TreeNode     | 2]                                                                                                    |
|                      | Important TreeNode Properties:              |                                                                                                    |
|                      | Checked                                     | Indicates whether the tree node is in a checked state.                                                                             |
|                      | FirstNode                                   | Returns the first child tree node in the tree node collection.                                                                     |
|                      | FullPath                                    | The path from the root tree node to the current tree node.                                                                         |
|                      | IsEditing                                   | Indicates whether the tree node is in an editable state.                                                                           |
|                      | IsExpanded                                  | Indicates whether the tree node is in the expanded state.                                                                          |
|                      | IsSelected                                  | Indicates whether the tree node is in the selected state.                                                                          |
|                      | Name                                        | The name of the tree node. (Used by the Nodes Collection Find method)                                                              |
|                      | NextNode                                    | The next sibling tree node.                                                                                                    |
|                      | Nodes                                       | The collection of child TreeNode objects assigned to the current tree node.                                                        |
|                      | PrevNode                                    | The previous sibling tree node.                                                                                                    |
|                      | Tag                                         | The object that contains data about the tree node. This property can be extremely useful for linking the Node to an actual object. |
|                      | Text                                        | The text displayed in the label of the tree node.                                                                                  |

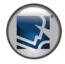

### TreeView (Continued)

| ToolTipText                 | The text that appears when the mouse pointer hovers over a TreeNode.                                          |
|-----------------------------|----------------------------------------------------------------------------------------------------|
| Important TreeNode Methods: |                                                                                                    |
| BeginEdit                   | Initiates the editing of the tree node label.                                                                 |
| Collapse                    | Collapses the TreeNode and optionally collapses its children.                                                 |
| EndEdit                     | Ends the editing of the tree node label.                                                                      |
| EnsureVisible               | Ensures that the tree node is visible, expanding tree nodes and scrolling the tree view control as necessary. |
| Expand                      | Expands the tree node.                                                                                        |
| ExpandAll                   | Expands all the child tree nodes.                                                                             |
| Remove                      | Removes the current tree node from the tree view control.                                                     |
| Toggle                      | Toggles the tree node to either the expanded or collapsed state.                                              |

### WebBrowser

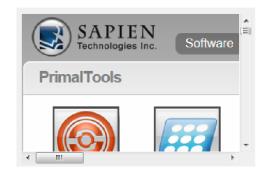

Enables the user to navigate Web pages inside your form.

| Important Properties:          |                                                                                                    |
|--------------------------------|----------------------------------------------------------------------------------------------------|
| AllowNavigation                | Indicates whether the control can navigate to another page after its initial page has been loaded.                    |
| AllowWebBrowserDrop            | Indicates whether the WebBrowser control navigates to documents that are dropped onto it.                             |
| CanGoBack                      | Indicates whether a previous page in navigation history is available, which allows the GoBack method to succeed.      |
| CanGoForward                   | Indicates whether a subsequent page in navigation history is available, which allows the GoForward method to succeed. |
| Document                       | The HtmlDocument representing the Web page currently displayed in the WebBrowser control.                             |
| DocumentText                   | Gets or sets the HTML contents of the page displayed in the WebBrowser control.                                       |
| IsWebBrowserContextMenuEnabled | Indicates whether the shortcut menu of the WebBrowser control is enabled.                                             |
| Url                            | The URL of the current document.                                                                                      |
| WebBrowserShortcutsEnabled     | Indicates whether keyboard shortcuts are enabled within the WebBrowser control.                                       |
| Important Events:              |                                                                                                    |
| CanGoBackChanged               | Occurs when the CanGoBack property value changes.                                                                     |

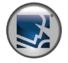

| WebBrowser (Continued) |                     |                                                                                                    |  |  |  |  |  |
|------------------------|---------------------|----------------------------------------------------------------------------------------------------|--|--|--|--|--|
| Treadionate (Commuted) | ConCoForwardChanged | Occurs when the ConCoTorward property value shapes                                                                               |  |  |  |  |  |
|                        | CanGoForwardChanged | Occurs when the CanGoForward property value changes.                                                                             |  |  |  |  |  |
|                        | DocumentCompleted   | Occurs when the WebBrowser control finishes loading a document.                                                                  |  |  |  |  |  |
|                        | Navigated           | Occurs when the WebBrowser control has navigated to a new document and has begun loading it.                                     |  |  |  |  |  |
|                        | Navigating          | Occurs before the WebBrowser control navigates to a new document.                                                                |  |  |  |  |  |
|                        | NewWindow           | Occurs before a new browser window is opened.                                                                                    |  |  |  |  |  |
|                        | ProgressChanged     | Occurs when the WebBrowser control has updated information on the download progress of a document it is navigating to.           |  |  |  |  |  |
|                        | Important Methods:  |                                                                                                    |  |  |  |  |  |
|                        | GoBack              | Navigates the WebBrowser control to the previous page in the navigation history, if one is available.                            |  |  |  |  |  |
|                        | GoForward           | Navigates the WebBrowser control to the next page in the navigation history, if one is available.                                |  |  |  |  |  |
|                        | GoHome              | Navigates the WebBrowser control to the home page of the current user.                                                           |  |  |  |  |  |
|                        | GoSearch            | Navigates the WebBrowser control to the default search page of the current user.                                                 |  |  |  |  |  |
|                        | Navigate            | Loads the document at the specified Uniform Resource Locator (URL) into the WebBrowser control, replacing the previous document. |  |  |  |  |  |
|                        | Print               | Prints the document currently displayed in the WebBrowser control using the current print and page settings.                     |  |  |  |  |  |
|                        | Refresh             | Reloads the document currently displayed in the WebBrowser control by checking the server for an updated version.                |  |  |  |  |  |
|                        | Stop                | Cancels any pending navigation and stops any dynamic page elements, such as background sounds and animations.                    |  |  |  |  |  |